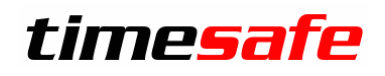

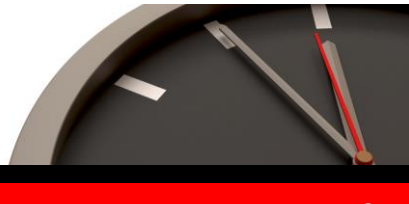

Keep your time safe.

# TimeSafe Zeiterfassung

## Version 3.4 (Mai 2012)

Die TimeSafe Zeiterfassung ist seit vier Jahren auf dem Markt und wird bereits von rund 250 Unternehmen aus verschiedensten Branchen und unterschiedlicher Grösse genutzt. In die Entwicklung der Version 3.4 sind wiederum wertvolle Tipps und Anregungen aus der Praxis eingeflossen. Die Leistungsfähigkeit des Systems kann somit weiter erhöht werden, wobei wir stets darauf bedacht sind, die einzigartige Benutzerfreundlichkeit der Lösung zu wahren.

In diesem Dokument erfahren Sie, welche Neuerungen die Version 3.4 bietet und was beim Update zu beachten ist.

## Inhaltsverzeichnis

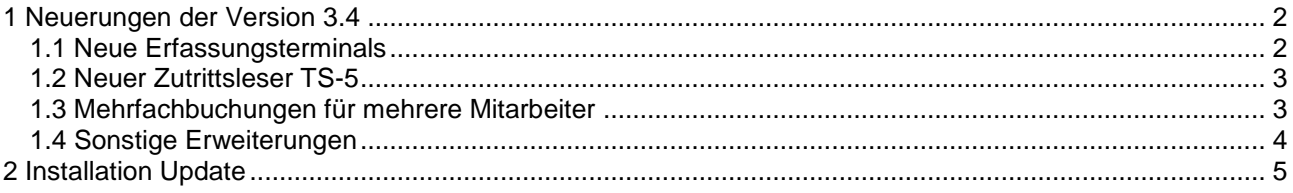

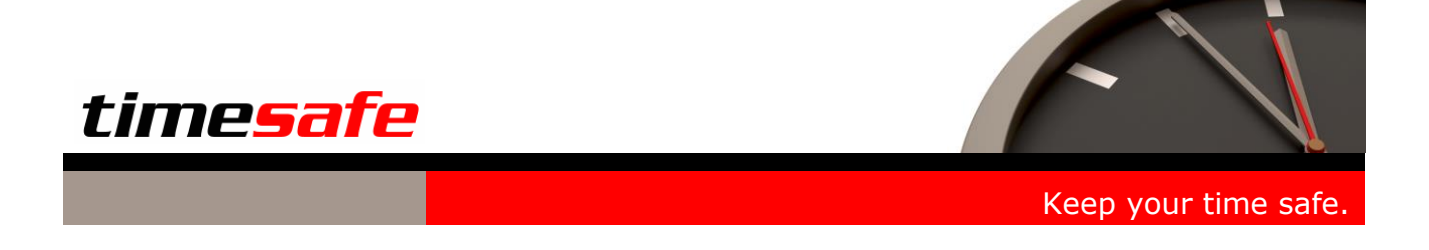

## <span id="page-1-0"></span>1 Neuerungen der Version 3.4

In die neue Version 3.4 des TimeSafe Zeiterfassungssystems wurden wiederum zahlreiche Programmerweiterungen und Optimierungen eingebaut. Um Ihnen einen raschen Überblick zu ermöglichen hier die wichtigsten Highlights:

### <span id="page-1-1"></span>1.1 Neue Erfassungsterminals

Die bisher verwendeten Terminals TS-100 und TS-200 wurden komplett überarbeitet und durch die neuen Terminals TS-100-C und TS-200-C abgelöst. Das Terminal TS-200 ist weiterhin zu günstigen Konditionen verfügbar.

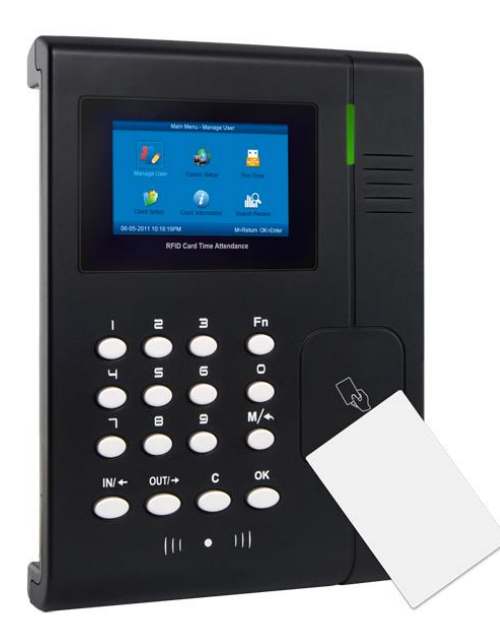

**®** 8:00

Erfassungsterminal TS-100-C Erfassungsterminal TS-200-C

Die wichtigsten Vorteile der neuen Geräte sind:

- **Saldoabfrage am Terminal**
- **Zeitabhängige Kommen-/Gehen-Vorgabe (einfachere Bedienung)**
- Farbdisplay
- Grössere Speicherkapazität
- Schnellerer Datenabgleich mit der zentralen Software
- Neueste Generation der Fingerprinterkennung

Vor allem mit der Saldoabfrage und der zeitabhängigen Vorgabe der Funktion konnten wir zahlreich geäusserte Wünsche erfüllen.

# timesafe

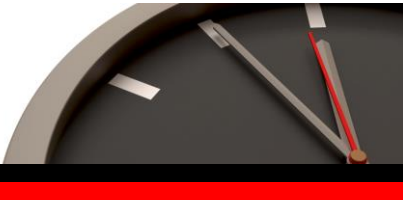

#### Keep your time safe.

## <span id="page-2-0"></span>1.2 Neuer Zutrittsleser TS-5

Der neue Zutrittsleser TS-5 ermöglicht die Erweiterung des Zeiterfassungssystems um Zutrittsfunktionen. Das Gerät bietet die Kombination von biometrischer Erkennung (Fingerprint) und Badge-Erkennung (RFID) und ist kompatibel zu den bestehenden Erfassungsterminals.

#### **Daten Zutrittsleser TS-5:**

- Kompaktes Gehäuse (50 x 135 x 40 mm)
- Optischer Fingerprint Sensor (22 x 18mm)
- Integrierter RFID-Leser (EM410, 125kHz)
- Mifare optional erhältlich
- $\bullet$  Identifikations-Geschwindigkeit  $\epsilon$  = 0.5 Sek.
- Fingerprint-Kapazität: 500 Mitarbeiter
- Ethernet-Schnittstelle
- Relais-Ausgang
- Verschlüsselte Kommunikation (Wiegand) mit dem Access Controller

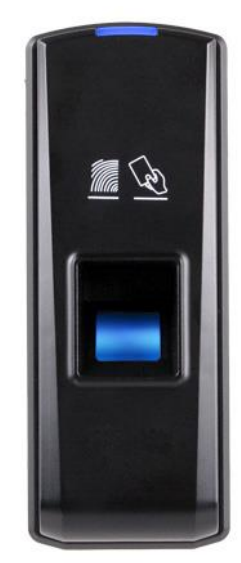

Zutrittsleser TS-5

## <span id="page-2-1"></span>1.3 Mehrfachbuchungen für mehrere Mitarbeiter

Bisher konnten Buchungen (auch Mehrfachbuchungen) nur für einen Mitarbeiter erfasst werden. Neu kann dies für eine beliebige Gruppe von Mitarbeitern erfolgen. Damit lassen sich z.B. die Betriebsferien für die ganze Firma mit wenigen Handgriffen erfassen.

Zudem ist es neu möglich, die Buchungsdauer prozentual zur Sollzeit zu definieren.

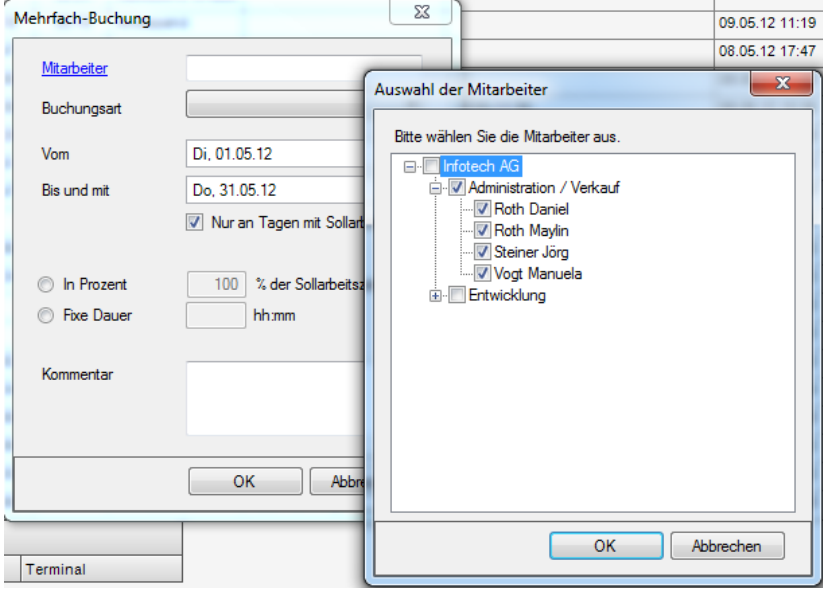

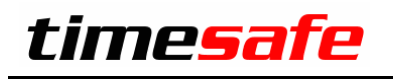

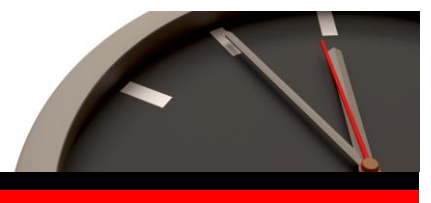

Keep your time safe.

## <span id="page-3-0"></span>1.4 Sonstige Erweiterungen

- Anträge können in einem Bericht ausgedruckt werden
- Nicht mehr benötigte Tagesarbeitszeitmodelle können auf inaktiv gestellt werden und erscheinen so nicht mehr zur Auswahl
- Optimierungen in der Jahresübersicht
- Der Fingerabdruckleser kann neu im Admin-Tool festgelegt werden
- Behebung von Kompatibilitätsproblemen im Web-Client
- Zahlreiche weitere Optimierungen und Korrekturen

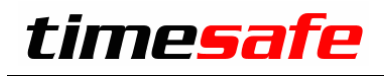

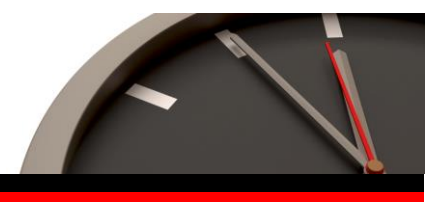

Keep your time safe.

## <span id="page-4-0"></span>2 Installation Update

Achtung: Die Datenbank (der Microsoft SQL Server) muss nicht erneut installiert werden!

#### **Gehen Sie auf dem Server wie folgt vor:**

- 1. Datenbank sichern
- 2. Alle Admin-Tools beenden
- 3. Abgleichdienst beenden (falls vorhanden)
- 4. Neues Admin-Tool installieren

Möglicherweise werden Sie nach dem Start der Installation aufgefordert die notwendigen Komponenten Microsoft .NET Framework 4 zu installieren. Ebenfalls besteht die Möglichkeit, dass Sie während der Installation den Computer neu starten müssen.

#### **Update Abgleichdienst (falls vorhanden)**

- 1. Abgleichdienst beenden
- 2. bestehender Abgleichdienst deinstallieren
- 3. Neuen Abgleichdienst installieren (er wird gleich gestartet!)

#### **Update Web-Client (falls vorhanden)**

- 1. Bestehenden Web-Client deinstallieren
- 2. Neuen Web-Client installieren. Anwendungspool "ASP.NET v4.0" auswählen!

#### **Update Clients-PC:**

1. Neues Admin-Tool installieren

Möglicherweise werden Sie nach dem Start der Installation aufgefordert die notwendigen Komponenten Microsoft .NET Framework 4 zu installieren. Ebenfalls besteht die Möglichkeit, dass Sie während der Installation den Computer neu starten müssen.

#### **Minimale Systemvoraussetzungen für die Version 3.4**

- Windows XP Service Pack 3
- Windows Server 2003 Service Pack 1